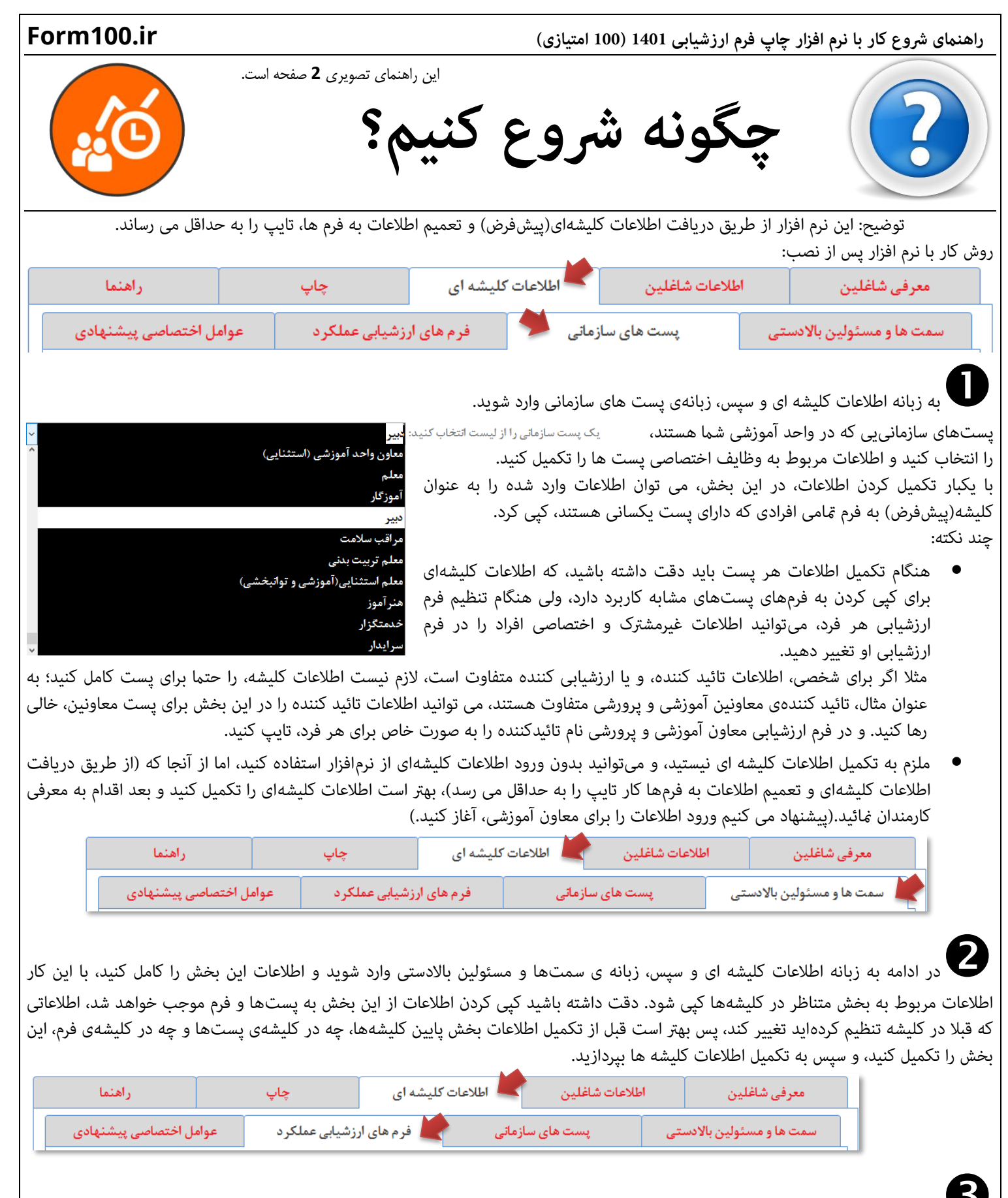

در ادامه به زبانه اطالعات کلیشه ای و سپس، زبانهی فرمهای ارزشیابی عملکرد وارد شوید، و اطالعات این بخش را برای هر پست و فرم کامل کنید. اطالعات موجود در هر پست برای تعدادی از افراد به عنوان کلیشهی اصلی قرار خواهد گرفت. با یکبار تکمیل کردن اطالعات، در این بخش، میتوان اطالعات وارد شده را به عنوان کلیشه، به فرم متامی افرادی که دارای فرم ارزشیابی یکسانی هستند، کپی کرد.

**1**

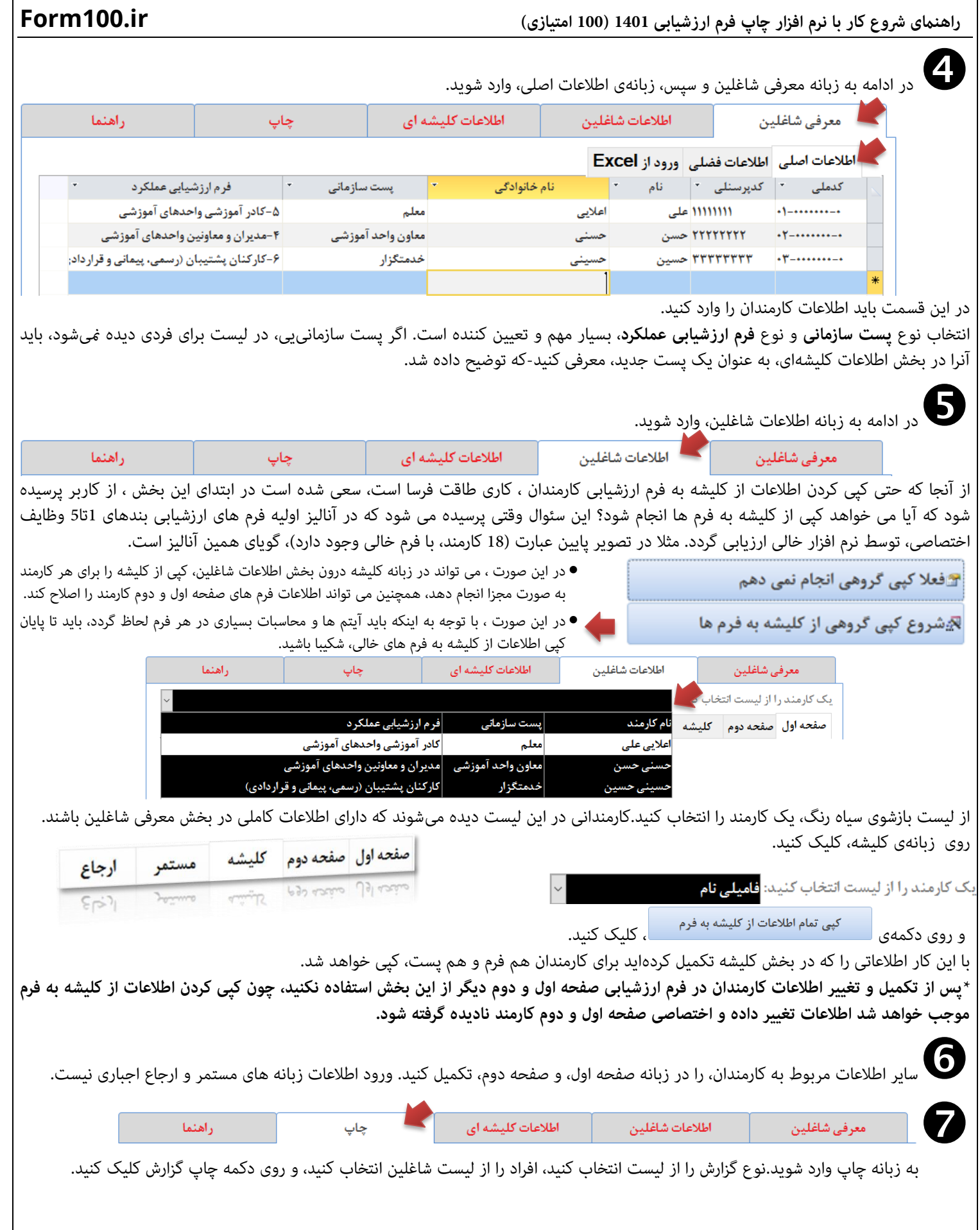

**2**